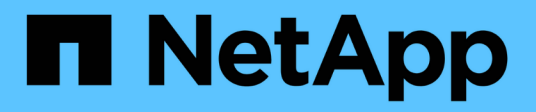

## **Lasten des Netzwerks ausgleichen** ONTAP 9

NetApp April 24, 2024

This PDF was generated from https://docs.netapp.com/dede/ontap/networking/balance\_network\_loads\_to\_optimize\_user\_traffic\_@cluster\_administrators\_only@\_ overview.html on April 24, 2024. Always check docs.netapp.com for the latest.

# **Inhalt**

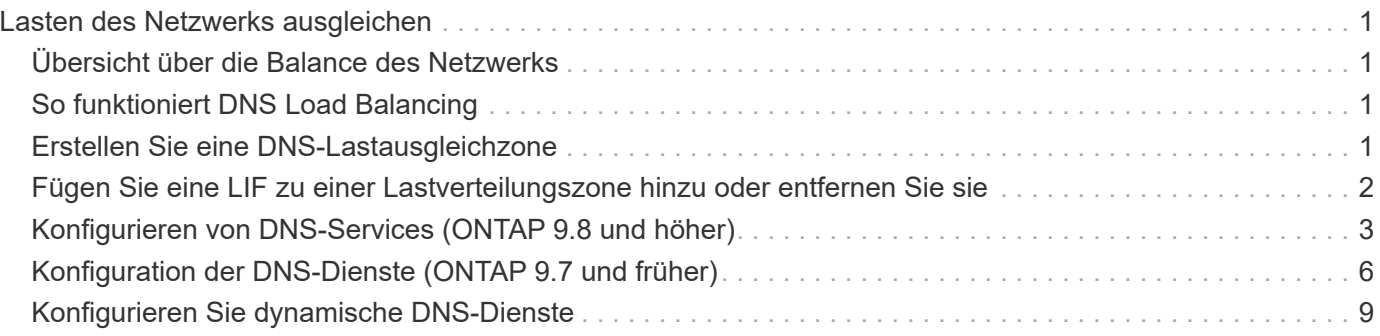

# <span id="page-2-0"></span>**Lasten des Netzwerks ausgleichen**

# <span id="page-2-1"></span>**Übersicht über die Balance des Netzwerks**

Sie können Ihr Cluster so konfigurieren, dass Client-Anforderungen von entsprechend geladenen LIFs erfüllt werden. Dies führt zu einer ausgewogeneren Auslastung von LIFs und Ports, was wiederum eine bessere Performance des Clusters ermöglicht.

Der DNS-Lastausgleich hilft bei der Auswahl einer entsprechend ausgelasteten Daten-LIF und beim Ausgleichen von Datenverkehr im Benutzernetzwerk über alle verfügbaren Ports (physische Ports, Interface Groups und VLANs).

Beim DNS-Lastausgleich sind LIFs mit der Lastverteilungszone einer SVM verbunden. Ein DNS-Server für den gesamten Standort wird so konfiguriert, dass er alle DNS-Anfragen weitergibt und die am wenigsten geladene LIF auf Basis des Netzwerk-Traffic und der Verfügbarkeit der Port-Ressourcen (CPU-Auslastung, Durchsatz, offene Verbindungen usw.) zurückgibt. Der DNS-Lastausgleich bietet folgende Vorteile:

- Neue Client-Verbindungen, die auf verfügbare Ressourcen abgestimmt sind.
- Es sind keine manuellen Eingriffe erforderlich, um zu entscheiden, welche LIFs beim Mounten einer bestimmten SVM zu verwenden sind.
- DNS-Lastausgleich unterstützt NFSv3, NFSv4, NFSv4.1, SMB 2.0, SMB 2.1 SMB 3.0 und S3.

# <span id="page-2-2"></span>**So funktioniert DNS Load Balancing**

Clients mounten eine SVM durch Angabe einer IP-Adresse (zugeordnet zu einer LIF) oder eines Host-Namens (zugeordnet mit mehreren IP-Adressen). Standardmäßig werden vom Site-weiten DNS-Server LIFs Round Robin-Verfahren ausgewählt, um den Workload auf alle LIFs gleichmäßig zu verteilen.

Der Round-Robin-Lastausgleich kann zu einer Überprovisionierung einiger LIFs führen, sodass Sie die Möglichkeit haben, eine DNS-Load-Balancing-Zone zu verwenden, die die Host-Name-Auflösung in einer SVM übernimmt. Mithilfe einer DNS-Lastausgleichzone wird ein besserer Ausgleich der neuen Clientverbindungen über verfügbare Ressourcen hinweg gewährleistet, was zu einer verbesserten Leistung des Clusters führt.

Eine DNS-Lastausgleichzone ist ein DNS-Server im Cluster, der die Last auf allen LIFs dynamisch bewertet und eine entsprechend geladene LIF zurückgibt. In einer Load Balancing Zone weist DNS jeder logischen Schnittstelle ein Gewicht (Metrik) zu, das auf der Last basiert.

Jeder LIF wird basierend auf der Port-Last und der CPU-Auslastung des Home Node ein Gewicht zugewiesen. LIFs, die auf weniger geladenen Ports arbeiten, haben eine höhere Wahrscheinlichkeit, dass sie in eine DNS-Abfrage zurückgegeben werden. Gewichte können auch manuell zugewiesen werden.

# <span id="page-2-3"></span>**Erstellen Sie eine DNS-Lastausgleichzone**

Sie können eine DNS-Lastausgleichzone erstellen, um die dynamische Auswahl einer logischen Schnittstelle gemäß der Last, d. h. der Anzahl der Clients, die auf einem LIF gemountet sind, zu vereinfachen. Sie können eine Load Balancing-Zone erstellen, während Sie eine Daten-LIF erstellen.

#### **Bevor Sie beginnen**

Der DNS-Forwarder auf dem standortweiten DNS-Server muss so konfiguriert sein, dass alle Anfragen für die Lastausgleichszone an die konfigurierten LIFs weitergehen.

Der Knowledgebase-Artikel ["So richten Sie den DNS-Lastenausgleich im Cluster-Modus ein"](https://kb.netapp.com/Advice_and_Troubleshooting/Data_Storage_Software/ONTAP_OS/How_to_set_up_DNS_load_balancing_in_clustered_Data_ONTAP) Auf der NetApp Support Site finden Sie weitere Informationen zum Konfigurieren des DNS-Lastausgleichs mithilfe von Conditional Forwarding.

#### **Über diese Aufgabe**

- Jede logische Datenschnittstelle kann auf DNS-Abfragen für einen DNS-Namen für den Lastenausgleichsbereich reagieren.
- Eine DNS-Load-Balancing-Zone muss einen eindeutigen Namen im Cluster haben, und der Zonenname muss die folgenden Anforderungen erfüllen:
	- Er darf maximal 256 Zeichen lang sein.
	- Es sollte mindestens einen Zeitraum enthalten.
	- Das erste und das letzte Zeichen dürfen kein Punkt oder ein anderes Sonderzeichen sein.
	- Es dürfen keine Leerzeichen zwischen Zeichen enthalten.
	- Jede Beschriftung im DNS-Namen darf 63 Zeichen nicht überschreiten.

Eine Bezeichnung ist der Text, der vor oder nach dem Zeitraum erscheint. Beispielsweise verfügt die DNS-Zone mit dem Namen storage.company.com über drei Bezeichnungen.

#### **Schritt**

Verwenden Sie die network interface create Befehl mit dem dns-zone Option zum Erstellen einer DNS-Lastausgleichzone.

Wenn die Lastausgleichzone bereits vorhanden ist, wird ihr das LIF hinzugefügt. Weitere Informationen zum Befehl finden Sie unter ["ONTAP 9-Befehle".](http://docs.netapp.com/ontap-9/topic/com.netapp.doc.dot-cm-cmpr/GUID-5CB10C70-AC11-41C0-8C16-B4D0DF916E9B.html)

Das folgende Beispiel zeigt, wie eine DNS-Load-Balancing-Zone mit dem Namen storage.company.com beim Erstellen des LIF erstellt wird 1 i f1:

```
network interface create -vserver vs0 -lif lif1 -home-node node1
-home-port e0c -address 192.0.2.129 -netmask 255.255.255.128 -dns-zone
storage.company.com
```
## <span id="page-3-0"></span>**Fügen Sie eine LIF zu einer Lastverteilungszone hinzu oder entfernen Sie sie**

Sie können eine LIF hinzufügen oder aus der DNS-Load-Balancing-Zone einer Virtual Machine (SVM) entfernen. Sie können auch alle LIFs gleichzeitig aus einer Lastausgleichzone entfernen.

#### **Bevor Sie beginnen**

- Alle LIFs in einer Lastverteilungszone sollten zur gleichen SVM gehören.
- Ein LIF kann nur Teil einer DNS-Load-Balancing-Zone sein.

• Failover-Gruppen für jedes Subnetz müssen eingerichtet worden sein, wenn die LIFs zu unterschiedlichen Subnetzen gehören.

### **Über diese Aufgabe**

Eine LIF, die sich im Status "Administratoren inaktiv" befindet, wird vorübergehend aus der DNS-Load-Balancing-Zone entfernt. Wenn das LIF wieder zum Administrationsstatus zurückkehrt, wird das LIF automatisch der DNS-Load-Balancing-Zone hinzugefügt.

### **Schritt**

Fügen Sie ein LIF zu einer Lastverteilung hinzu oder entfernen Sie diese aus einer Zone:

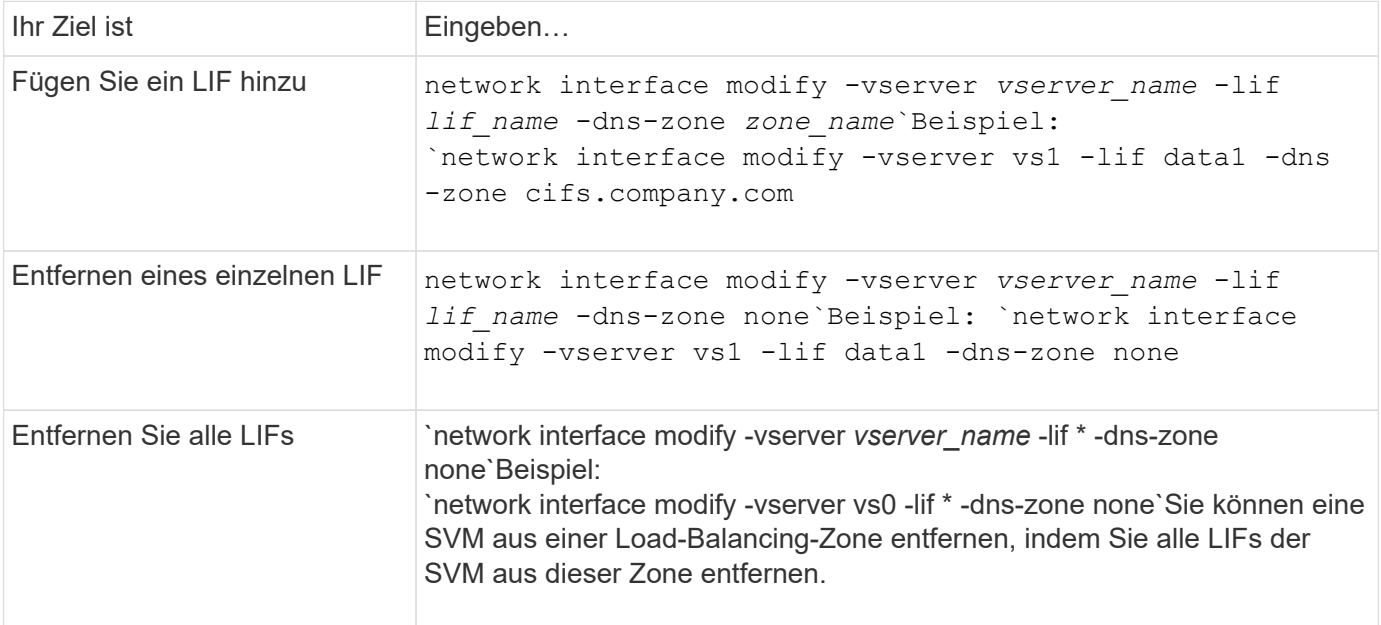

# <span id="page-4-0"></span>**Konfigurieren von DNS-Services (ONTAP 9.8 und höher)**

Vor dem Erstellen eines NFS- oder SMB-Servers müssen Sie die DNS-Services für die SVM konfigurieren. Im Allgemeinen sind die DNS-Namensserver die in Active Directory integrierten DNS-Server für die Domäne, der der NFS- oder SMB-Server Beitritt.

### **Über diese Aufgabe**

In Active Directory integrierte DNS-Server enthalten die Service Location Records (SRV) für die Domain-LDAP- und Domain-Controller-Server. Wenn die SVM die Active Directory LDAP-Server und Domänen-Controller nicht finden kann, schlägt die Einrichtung des NFS- oder SMB-Servers fehl.

SVMs verwenden die Hosts Name Services ns-Switch-Datenbank, um zu ermitteln, welche Services verwendet werden sollen, und in welcher Reihenfolge beim Suchen von Informationen zu Hosts. Die beiden unterstützten Namensdienste für die Host-Datenbank sind Dateien und dns.

Bevor Sie den SMB-Server erstellen, müssen Sie sicherstellen, dass dns eine der Quellen ist.

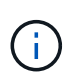

Verwenden Sie die Statistics-UI, um die Statistiken für DNS-Namensdienste für den mgwd-Prozess und SECD-Prozess anzuzeigen.

**Schritte**

1. Bestimmen Sie, welche aktuelle Konfiguration für die Host Name Services-Datenbank ist. In diesem Beispiel verwendet die Datenbank des Hostnamens Service die Standardeinstellungen.

vserver services name-service *ns-switch* show -vserver *vs1* -database *hosts*

```
Vserver: vs1
Name Service Switch Database: hosts
Vserver: vs1 Name Service Switch Database: hosts
Name Service Source Order: files, dns
```
- 2. Führen Sie bei Bedarf die folgenden Aktionen durch.
	- a. Fügen Sie den DNS-Namensservice der Host-Servicedatendatenbank in der gewünschten Reihenfolge hinzu, oder ordnen Sie die Quellen neu an.

In diesem Beispiel ist die Host-Datenbank so konfiguriert, dass sie DNS- und lokale Dateien in dieser Reihenfolge verwendet.

vserver services name-service *ns-switch* modify -vserver *vs1* -database *hosts* -sources *dns,files*

b. Vergewissern Sie sich, dass die Konfiguration der Namensdienste richtig ist.

vserver services name-service *ns-switch* show -vserver *vs1* -database *hosts*

```
Vserver: vs1
Name Service Switch Database: hosts
Name Service Source Order: dns, files
```
3. Konfigurieren Sie DNS-Dienste.

vserver services name-service dns create -vserver *vs1* -domains *example.com,example2.com* -name-servers *10.0.0.50,10.0.0.51*

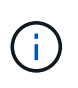

Der Name-Service dns create Befehl vserver Services führt eine automatische Konfigurationsvalidierung durch und meldet eine Fehlermeldung, wenn ONTAP den Nameserver nicht kontaktieren kann.

4. Vergewissern Sie sich, dass die DNS-Konfiguration korrekt ist und der Dienst aktiviert ist.

```
Vserver: vs1
Domains: example.com, example2.com Name Servers: 10.0.0.50, 10.0.0.51
Enable/Disable DNS: enabled Timeout (secs): 2
Maximum Attempts: 1
```
5. Überprüfen Sie den Status der Namensserver.

Vserver Name Server Status Status Details vs1 10.0.0.50 up Response time (msec): 2 vs1 10.0.0.51 up Response time (msec): 2

### **Konfigurieren Sie dynamisches DNS auf der SVM**

Wenn der in Active Directory integrierte DNS-Server die DNS-Einträge eines NFS- oder SMB-Servers dynamisch in DNS registrieren soll, müssen Sie DDNS (Dynamic DNS) auf der SVM konfigurieren.

#### **Bevor Sie beginnen**

Auf der SVM müssen DNS-Namensservices konfiguriert werden. Wenn Sie sichere DDNS verwenden, müssen Sie die in Active Directory integrierten DNS-Namensserver verwenden, und Sie müssen entweder einen NFSoder SMB-Server oder ein Active Directory-Konto für die SVM erstellt haben.

#### **Über diese Aufgabe**

Der angegebene vollständig qualifizierte Domänenname (FQDN) muss eindeutig sein:

Der angegebene vollständig qualifizierte Domänenname (FQDN) muss eindeutig sein:

- Für NFS wurde der Wert in angegeben -vserver-fqdn Als Teil des vserver services nameservice dns dynamic-update Der Befehl wird zum registrierten FQDN für die LIFs.
- Für SMB werden die Werte, die als NetBIOS-Name des CIFS-Servers und der vollständig qualifizierte CIFS-Domänenname angegeben sind, der registrierte FQDN für die LIFs. Dies ist in ONTAP nicht konfigurierbar. Im folgenden Szenario lautet der LIF-FQDN "CIFS VS1.EXAMPLE.COM":

```
cluster1::> cifs server show -vserver vs1
                                              Vserver: vs1
                            CIFS Server NetBIOS Name: CIFS_VS1
                       NetBIOS Domain/Workgroup Name: EXAMPLE
                         Fully Qualified Domain Name: EXAMPLE.COM
                                 Organizational Unit: CN=Computers
Default Site Used by LIFs Without Site Membership:
                                     Workgroup Name: -
                                       Kerberos Realm: -
                                Authentication Style: domain
                  CIFS Server Administrative Status: up
                             CIFS Server Description:
                           List of NetBIOS Aliases: -
```
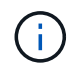

Um einen Konfigurationsfehler bei einem SVM-FQDN zu vermeiden, der nicht den RFC-Regeln für DDNS-Updates entspricht, verwenden Sie einen FQDN-Namen, der RFC-kompatibel ist. Weitere Informationen finden Sie unter ["RFC 1123"](https://tools.ietf.org/html/rfc1123).

#### **Schritte**

1. Konfigurieren Sie DDNS auf der SVM:

```
vserver services name-service dns dynamic-update modify -vserver vserver name
-is- enabled true [-use-secure {true|false} -vserver-fqdn
FQDN_used_for_DNS_updates
vserver services name-service dns dynamic-update modify -vserver vs1 -is
-enabled true - use-secure true -vserver-fqdn vs1.example.com
```
Sternchen kann nicht als Teil des benutzerdefinierten FQDN verwendet werden. Beispiel: \*.netapp.com Ist ungültig.

2. Überprüfen Sie, ob die DDNS-Konfiguration korrekt ist:

vserver services name-service dns dynamic-update show

Vserver Is-Enabled Use-Secure Vserver FQDN TTL -------- ---------- ---------- ----------------- ------ vs1 true true vs1.example.com 24h

# <span id="page-7-0"></span>**Konfiguration der DNS-Dienste (ONTAP 9.7 und früher)**

Vor dem Erstellen eines NFS- oder SMB-Servers müssen Sie die DNS-Services für die SVM konfigurieren. Im Allgemeinen sind die DNS-Namensserver die in Active Directory integrierten DNS-Server für die Domäne, der der NFS- oder SMB-Server Beitritt.

#### **Über diese Aufgabe**

In Active Directory integrierte DNS-Server enthalten die Service Location Records (SRV) für die Domain-LDAP- und Domain-Controller-Server. Wenn die SVM die Active Directory LDAP-Server und Domänen-Controller nicht finden kann, schlägt die Einrichtung des NFS- oder SMB-Servers fehl.

SVMs verwenden die Hosts Name Services ns-Switch-Datenbank, um zu ermitteln, welche Services verwendet werden sollen, und in welcher Reihenfolge beim Suchen von Informationen zu Hosts. Die beiden unterstützten Namensdienste für die Host-Datenbank sind files Und dns.

Das müssen Sie sicherstellen dns Ist einer der Quellen, bevor Sie den SMB-Server erstellen.

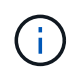

Verwenden Sie die Statistics-UI, um die Statistiken für DNS-Namensdienste für den mgwd-Prozess und SECD-Prozess anzuzeigen.

#### **Schritte**

1. Ermitteln Sie, welche aktuelle Konfiguration für das verwendet wird hosts Name Services Datenbank.

In diesem Beispiel verwendet die Datenbank des Hostnamens Service die Standardeinstellungen.

vserver services name-service *ns-switch* show -vserver *vs1* -database *hosts*

```
  Vserver: vs1
Name Service Switch Database: hosts
     Name Service Source Order: files, dns
```
- 2. Führen Sie bei Bedarf die folgenden Aktionen durch.
	- a. Fügen Sie den DNS-Namensservice der Host-Servicedatendatenbank in der gewünschten Reihenfolge hinzu, oder ordnen Sie die Quellen neu an.

In diesem Beispiel ist die Host-Datenbank so konfiguriert, dass sie DNS- und lokale Dateien in dieser Reihenfolge verwendet.

vserver services name-service *ns-switch* modify -vserver *vs1* -database *hosts* -sources *dns,files*

a. Vergewissern Sie sich, dass die Konfiguration der Namensdienste richtig ist.

```
vserver services name-service ns-switch show -vserver vs1 -database hosts
```
3. Konfigurieren Sie DNS-Dienste.

```
vserver services name-service dns create -vserver vs1 -domains
example.com,example2.com -name-servers 10.0.0.50,10.0.0.51
```
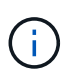

Die vserver-Dienste name-service dns create Der Befehl führt eine automatische Konfigurationsvalidierung durch und meldet eine Fehlermeldung, wenn ONTAP den Namensserver nicht kontaktieren kann.

4. Vergewissern Sie sich, dass die DNS-Konfiguration korrekt ist und der Dienst aktiviert ist.

```
  Vserver: vs1
             Domains: example.com, example2.com Name
             Servers: 10.0.0.50, 10.0.0.51
Enable/Disable DNS: enabled Timeout (secs): 2
    Maximum Attempts: 1
```
5. Überprüfen Sie den Status der Namensserver.

vserver services name-service dns check -vserver *vs1*

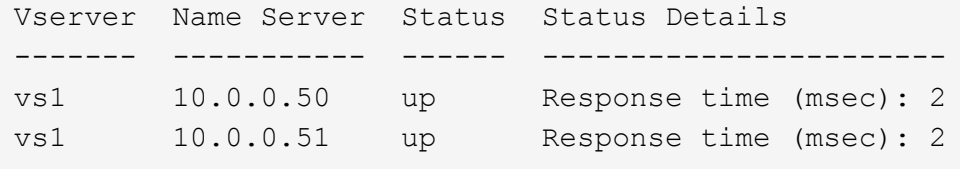

### **Konfigurieren Sie dynamisches DNS auf der SVM**

Wenn der in Active Directory integrierte DNS-Server die DNS-Einträge eines NFS- oder SMB-Servers dynamisch in DNS registrieren soll, müssen Sie DDNS (Dynamic DNS) auf der SVM konfigurieren.

#### **Bevor Sie beginnen**

Auf der SVM müssen DNS-Namensservices konfiguriert werden. Wenn Sie sichere DDNS verwenden, müssen Sie die in Active Directory integrierten DNS-Namensserver verwenden, und Sie müssen entweder einen NFSoder SMB-Server oder ein Active Directory-Konto für die SVM erstellt haben.

#### **Über diese Aufgabe**

Der angegebene vollständig qualifizierte Domänenname (FQDN) muss eindeutig sein:

- Für NFS wurde der Wert in angegeben -vserver-fqdn Als Teil des vserver services nameservice dns dynamic-update Der Befehl wird zum registrierten FQDN für die LIFs.
- Für SMB werden die Werte, die als NetBIOS-Name des CIFS-Servers und der vollständig qualifizierte CIFS-Domänenname angegeben sind, der registrierte FQDN für die LIFs. Dies ist in ONTAP nicht konfigurierbar. Im folgenden Szenario lautet der LIF-FQDN "CIFS VS1.EXAMPLE.COM":

```
cluster1::> cifs server show -vserver vs1
                                              Vserver: vs1
                            CIFS Server NetBIOS Name: CIFS_VS1
                       NetBIOS Domain/Workgroup Name: EXAMPLE
                         Fully Qualified Domain Name: EXAMPLE.COM
                                  Organizational Unit: CN=Computers
Default Site Used by LIFs Without Site Membership:
                                       Workgroup Name: -
                                       Kerberos Realm: -
                                Authentication Style: domain
                   CIFS Server Administrative Status: up
                             CIFS Server Description:
                             List of NetBIOS Aliases: -
```
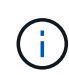

Um einen Konfigurationsfehler bei einem SVM-FQDN zu vermeiden, der nicht den RFC-Regeln für DDNS-Updates entspricht, verwenden Sie einen FQDN-Namen, der RFC-kompatibel ist. Weitere Informationen finden Sie unter ["RFC 1123"](https://tools.ietf.org/html/rfc1123).

#### **Schritte**

1. Konfigurieren Sie DDNS auf der SVM:

```
vserver services name-service dns dynamic-update modify -vserver vserver name
-is- enabled true [-use-secure {true|false} -vserver-fqdn
FQDN_used_for_DNS_updates
```

```
vserver services name-service dns dynamic-update modify -vserver vs1 -is
-enabled true - use-secure true -vserver-fqdn vs1.example.com
```
Sternchen kann nicht als Teil des benutzerdefinierten FQDN verwendet werden. Beispiel: \*.netapp.com Ist ungültig.

2. Überprüfen Sie, ob die DDNS-Konfiguration korrekt ist:

```
vserver services name-service dns dynamic-update show
```

```
Vserver Is-Enabled Use-Secure Vserver FQDN TTL
-------- ---------- ---------- ----------------- -------
vs1 true true vs1.example.com 24h
```
### <span id="page-10-0"></span>**Konfigurieren Sie dynamische DNS-Dienste**

Wenn der in Active Directory integrierte DNS-Server die DNS-Einträge eines NFS- oder SMB-Servers dynamisch in DNS registrieren soll, müssen Sie DDNS (Dynamic DNS) auf der SVM konfigurieren.

#### **Bevor Sie beginnen**

Auf der SVM müssen DNS-Namensservices konfiguriert werden. Wenn Sie sichere DDNS verwenden, müssen Sie die in Active Directory integrierten DNS-Namensserver verwenden, und Sie müssen entweder einen NFSoder SMB-Server oder ein Active Directory-Konto für die SVM erstellt haben.

#### **Über diese Aufgabe**

Der angegebene FQDN muss eindeutig sein.

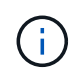

Um einen Konfigurationsfehler bei einem SVM-FQDN zu vermeiden, der nicht den RFC-Regeln für DDNS-Updates entspricht, verwenden Sie einen FQDN-Namen, der RFC-kompatibel ist.

#### **Schritte**

1. Konfigurieren Sie DDNS auf der SVM:

```
vserver services name-service dns dynamic-update modify -vserver vserver name
-is- enabled true [-use-secure {true|false} -vserver-fqdn
FQDN_used_for_DNS_updates
```

```
vserver services name-service dns dynamic-update modify -vserver vs1 -is
-enabled true - use-secure true -vserver-fqdn vs1.example.com
```
Sternchen kann nicht als Teil des benutzerdefinierten FQDN verwendet werden. Beispiel: \*.netapp.com Ist ungültig.

2. Überprüfen Sie, ob die DDNS-Konfiguration korrekt ist:

```
vserver services name-service dns dynamic-update show
```
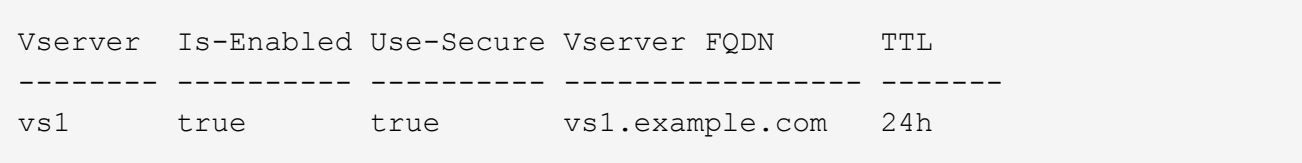

### **Copyright-Informationen**

Copyright © 2024 NetApp. Alle Rechte vorbehalten. Gedruckt in den USA. Dieses urheberrechtlich geschützte Dokument darf ohne die vorherige schriftliche Genehmigung des Urheberrechtsinhabers in keiner Form und durch keine Mittel – weder grafische noch elektronische oder mechanische, einschließlich Fotokopieren, Aufnehmen oder Speichern in einem elektronischen Abrufsystem – auch nicht in Teilen, vervielfältigt werden.

Software, die von urheberrechtlich geschütztem NetApp Material abgeleitet wird, unterliegt der folgenden Lizenz und dem folgenden Haftungsausschluss:

DIE VORLIEGENDE SOFTWARE WIRD IN DER VORLIEGENDEN FORM VON NETAPP ZUR VERFÜGUNG GESTELLT, D. H. OHNE JEGLICHE EXPLIZITE ODER IMPLIZITE GEWÄHRLEISTUNG, EINSCHLIESSLICH, JEDOCH NICHT BESCHRÄNKT AUF DIE STILLSCHWEIGENDE GEWÄHRLEISTUNG DER MARKTGÄNGIGKEIT UND EIGNUNG FÜR EINEN BESTIMMTEN ZWECK, DIE HIERMIT AUSGESCHLOSSEN WERDEN. NETAPP ÜBERNIMMT KEINERLEI HAFTUNG FÜR DIREKTE, INDIREKTE, ZUFÄLLIGE, BESONDERE, BEISPIELHAFTE SCHÄDEN ODER FOLGESCHÄDEN (EINSCHLIESSLICH, JEDOCH NICHT BESCHRÄNKT AUF DIE BESCHAFFUNG VON ERSATZWAREN ODER -DIENSTLEISTUNGEN, NUTZUNGS-, DATEN- ODER GEWINNVERLUSTE ODER UNTERBRECHUNG DES GESCHÄFTSBETRIEBS), UNABHÄNGIG DAVON, WIE SIE VERURSACHT WURDEN UND AUF WELCHER HAFTUNGSTHEORIE SIE BERUHEN, OB AUS VERTRAGLICH FESTGELEGTER HAFTUNG, VERSCHULDENSUNABHÄNGIGER HAFTUNG ODER DELIKTSHAFTUNG (EINSCHLIESSLICH FAHRLÄSSIGKEIT ODER AUF ANDEREM WEGE), DIE IN IRGENDEINER WEISE AUS DER NUTZUNG DIESER SOFTWARE RESULTIEREN, SELBST WENN AUF DIE MÖGLICHKEIT DERARTIGER SCHÄDEN HINGEWIESEN WURDE.

NetApp behält sich das Recht vor, die hierin beschriebenen Produkte jederzeit und ohne Vorankündigung zu ändern. NetApp übernimmt keine Verantwortung oder Haftung, die sich aus der Verwendung der hier beschriebenen Produkte ergibt, es sei denn, NetApp hat dem ausdrücklich in schriftlicher Form zugestimmt. Die Verwendung oder der Erwerb dieses Produkts stellt keine Lizenzierung im Rahmen eines Patentrechts, Markenrechts oder eines anderen Rechts an geistigem Eigentum von NetApp dar.

Das in diesem Dokument beschriebene Produkt kann durch ein oder mehrere US-amerikanische Patente, ausländische Patente oder anhängige Patentanmeldungen geschützt sein.

ERLÄUTERUNG ZU "RESTRICTED RIGHTS": Nutzung, Vervielfältigung oder Offenlegung durch die US-Regierung unterliegt den Einschränkungen gemäß Unterabschnitt (b)(3) der Klausel "Rights in Technical Data – Noncommercial Items" in DFARS 252.227-7013 (Februar 2014) und FAR 52.227-19 (Dezember 2007).

Die hierin enthaltenen Daten beziehen sich auf ein kommerzielles Produkt und/oder einen kommerziellen Service (wie in FAR 2.101 definiert) und sind Eigentum von NetApp, Inc. Alle technischen Daten und die Computersoftware von NetApp, die unter diesem Vertrag bereitgestellt werden, sind gewerblicher Natur und wurden ausschließlich unter Verwendung privater Mittel entwickelt. Die US-Regierung besitzt eine nicht ausschließliche, nicht übertragbare, nicht unterlizenzierbare, weltweite, limitierte unwiderrufliche Lizenz zur Nutzung der Daten nur in Verbindung mit und zur Unterstützung des Vertrags der US-Regierung, unter dem die Daten bereitgestellt wurden. Sofern in den vorliegenden Bedingungen nicht anders angegeben, dürfen die Daten ohne vorherige schriftliche Genehmigung von NetApp, Inc. nicht verwendet, offengelegt, vervielfältigt, geändert, aufgeführt oder angezeigt werden. Die Lizenzrechte der US-Regierung für das US-Verteidigungsministerium sind auf die in DFARS-Klausel 252.227-7015(b) (Februar 2014) genannten Rechte beschränkt.

### **Markeninformationen**

NETAPP, das NETAPP Logo und die unter [http://www.netapp.com/TM](http://www.netapp.com/TM\) aufgeführten Marken sind Marken von NetApp, Inc. Andere Firmen und Produktnamen können Marken der jeweiligen Eigentümer sein.